## Line Command

1023 GstarCAD Malaysia June 29, 2021 [CAD Commands](https://kb.gstarcad.com.my/category/cad-commands/113/) 0 3849

ANGLE (A) option is added for line command, with this option you can get a fast way to draw a line without assistance of the polar or a xline. You can directly input the angle value refers to X axis as well as you can take other line as reference to input the angle value and even you can input the angle value directly refers to previous line.

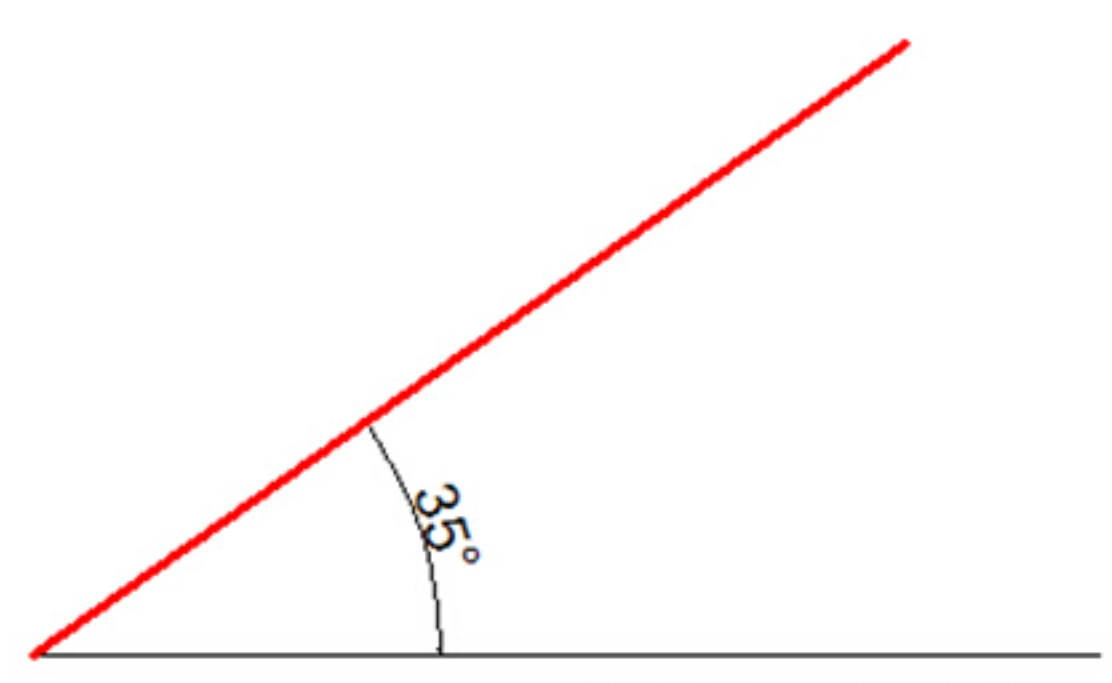

X Axis Forward Direction

Figure 1-1

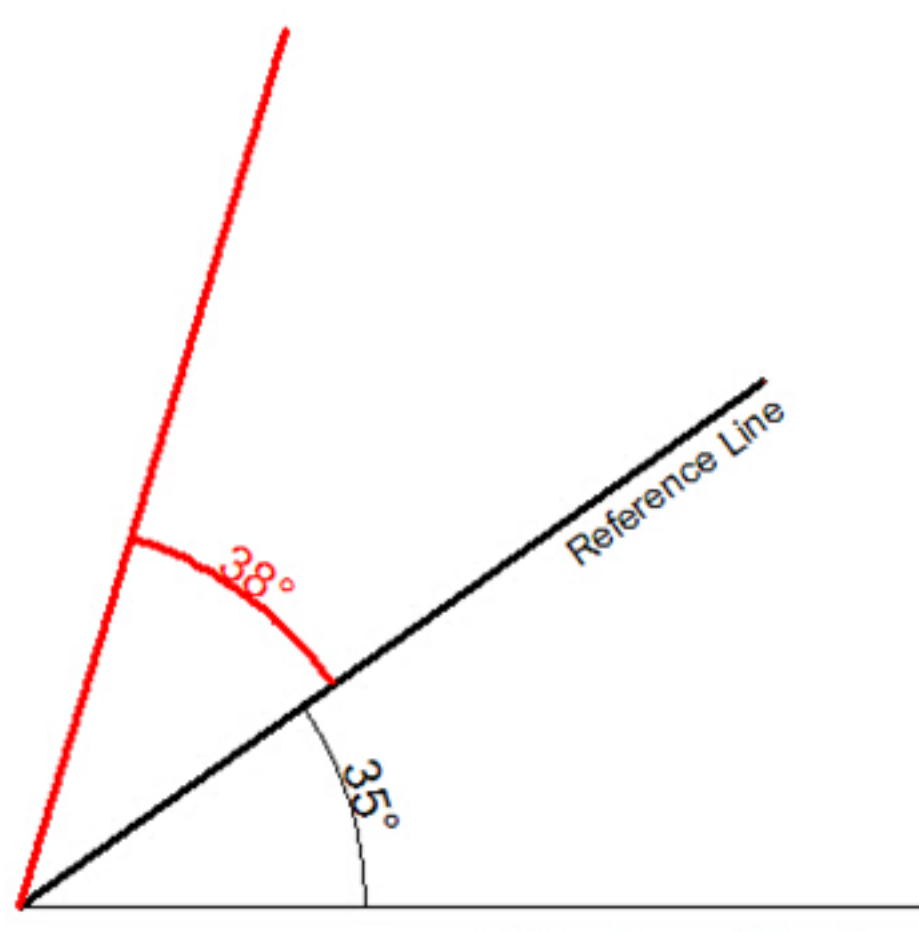

X Axis Forward Direction

Figure 1-2

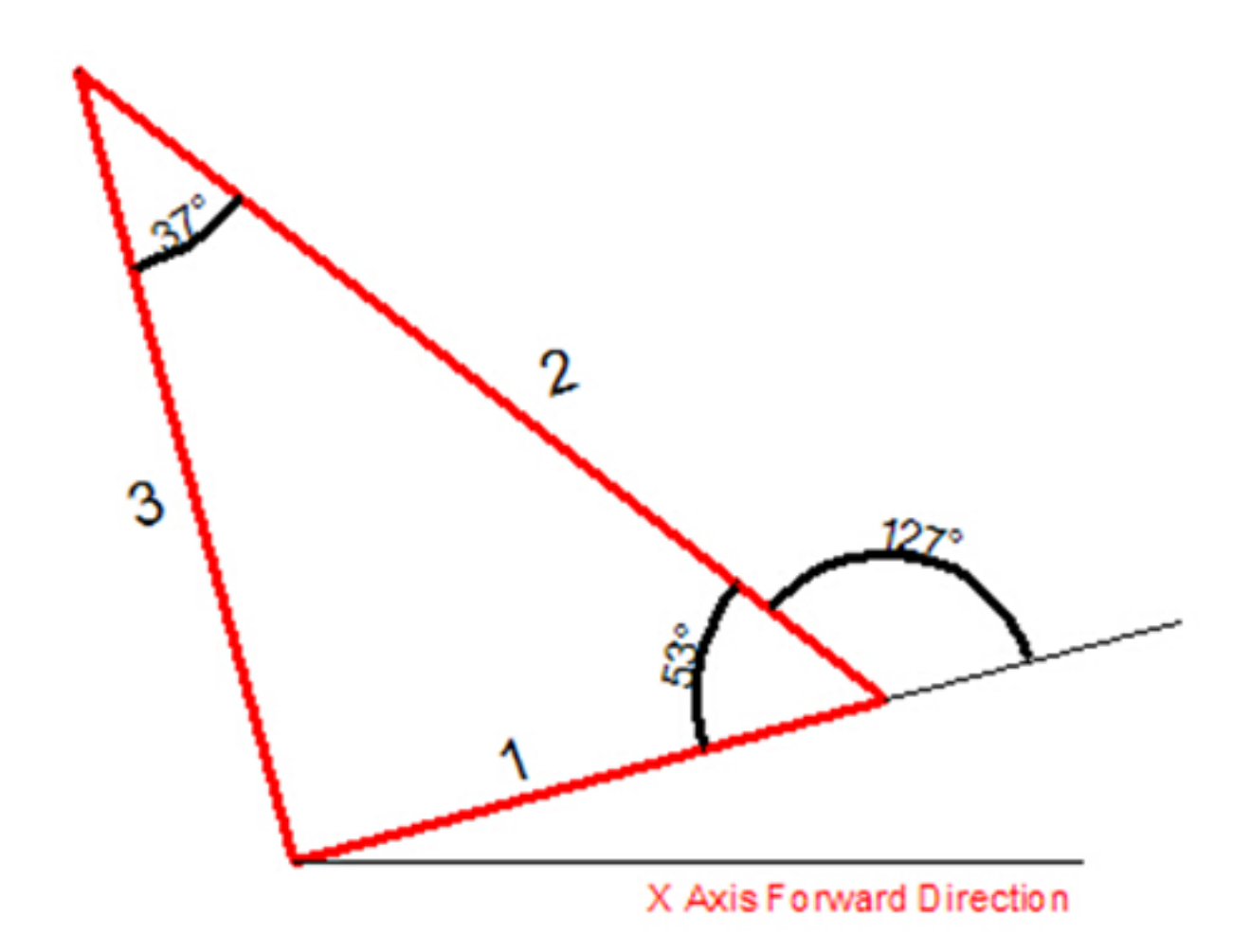

Figure 1-3

## **Practice example:**

**To draw the red line in Figure 1-1, the steps as below:** 

- 1. Execute line command
- 2. Specify first point:
- 3. Specify next point or [Angle/Length/Undo]:a
- 4. Specify angle [Reference] <0>:35(Software will take the X axis as reference)
- 5. Length of line: 500

## **To draw the red line in Figure 1-2, the steps as below:**

- 1. Execute line command
- 2. Specify first point:
- 3. Specify next point or [Angle/Length/Undo]:a
- 4. Specify angle [Reference] <0>:r
- 5. Select a line object: (Please select the reference line)

6. Specify an angle: 38 7. Length of line: 500

## **To draw the red line in Figure 1-3, the steps as below:**

- 1. Execute line command (to draw the line 1).
- 2. Specify first point:
- 3. Specify next point or [Angle/Length/Undo]: l
- 4. Specify length: 300
- 5. Specify next point or [Angle/Length/Undo] (to draw the line 2): a
- 6. Specify angle [Reference/reference to Previous/Included angle] <0>: p(Here you can try reference to Previous option which will take the extension of the previous line as reference)
- 7. Specify an angle: 127
- 8. Length of line: 500
- 9. Specify next point or [Angle/Length/Closed/Undo]:a (to draw the line 3)
- 10. Specify angle [Reference/reference to Previous/Included angle] <0>: I (Try Included angle option)
- 11. Specify an angle: 37
- 12. Length of line: 400

Online URL: <https://kb.gstarcad.com.my/article/line-command-1023.html>